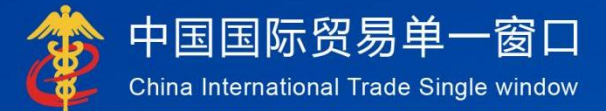

# "单一窗口"标准版用户手册

# 液化天然气先征后返

# 中国电子口岸数据中心

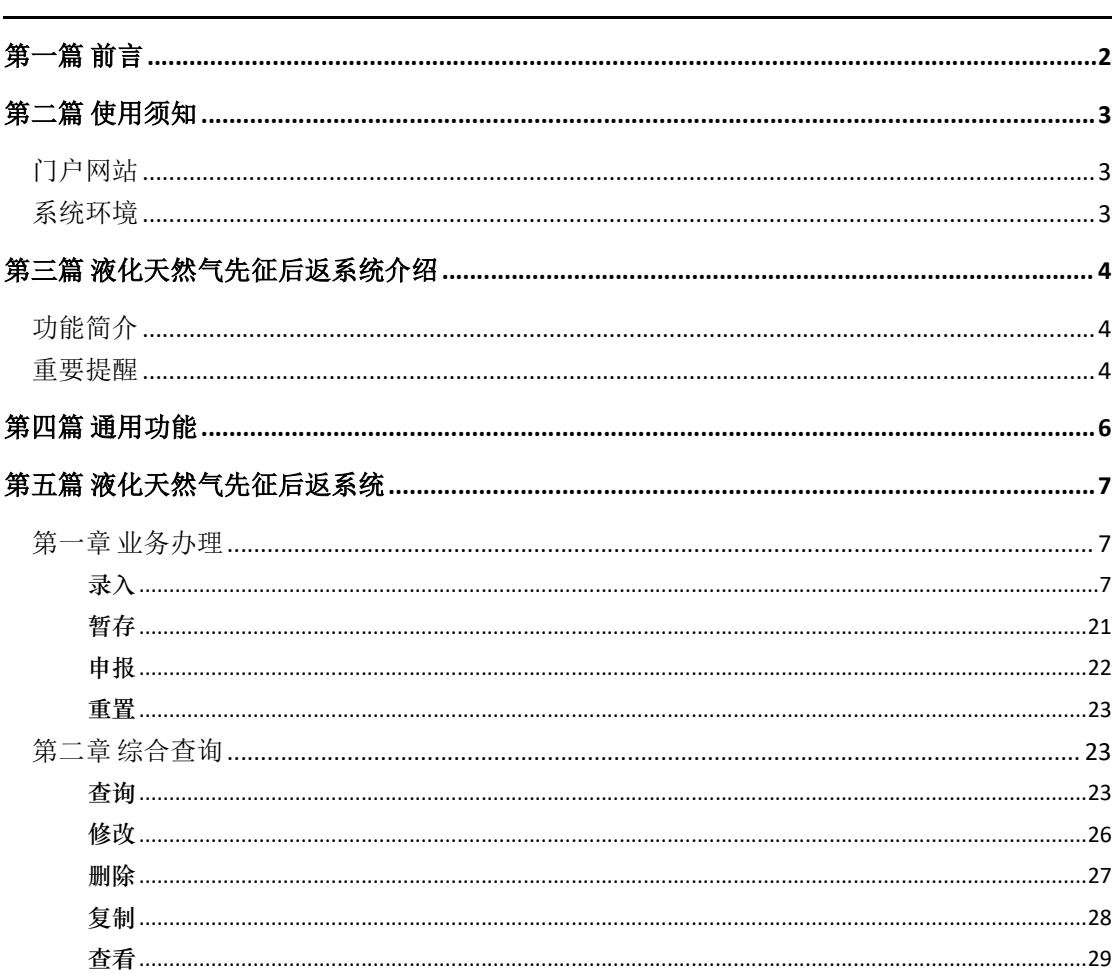

# 目录

# 第一篇 前言

根据《财政部海关总署税务总局关于"十四五"期间能源资源勘探开发利用 进口税收政策的通知》(财关税〔2021〕17 号)以及《财政部 中国人民银行 海关 总署 国家税务总局关于完善石脑油 燃料油生产乙烯芳烃类化工产品消费税退税 政策的通知》(财税〔2013〕2 号)和《国家税务总局 海关总署关于石脑油 燃 料油生产乙烯芳烃类化工产品消费税退税问题的公告》规定,为进一步助企纾 困,降低企业经营成本,优化营商环境,针对天然气进口环节增值税先征后返 以及用于生产乙烯、芳烃的进口石脑油、燃料油消费税先征后退政策,基于单 一窗口建设液化天然气先征后返系统,向进出口企业提供线上申请退税系统, 为企业提供便利。

# 第二篇 使用须知

# 门户网站

" 单 一 窗 口 " 标 准 版 为 网 页 形 式 , 用 户 打 开 浏 览 器 输 入 https://www.singlewindow.cn 即可访问。

# 系统环境

### 操作系统

Windows 7 或 10 (32 位或 64 位操作系统均可) 不推荐 windows XP 系统

### • 浏览器

Chrome 20 及以上版本

若用户使用 windows 7 及以上操作系统(推荐使用 Chrome 50 及以上版本) 若用户使用 windows XP 系统(推荐使用 Chrome 26 版本的浏览器) IE 9 及以上版本(推荐使用 IE 10 或 11 版本)

# 第三篇 液化天然气先征后返系统介绍

# 功能简介

政策性返(退)税, 旨在按照政策规定向纳税人办理退税, 主要实现对外 贸易中鼓励进口而退还已征的国内流转税。本次建设液化天然气先征后返系统, 主要实现进口报关单的收发货人或消费使用单位以及申报单位持卡登录液化天 然气先征后返系统,完成液化天然气返税申请。通过线上系统的建立,简化企 业的申报流程,提高申报效率,及时了解海关或财政部审核进度,实现税款快 速到账。

# 重要提醒

#### 关于登录方式

使用"单一窗口"标准版液化天然气先征后返系统,必须使用 IC 卡或 Ikey 等介质登 录标准版系统。

此外,进入本系统的菜单或模块时,必须保持登录的 IC 卡或 Ikey 正确连接在电脑中, 否则系统可能给予"请检查是否正常接入 IC 卡"、"IC 卡与当前登录人员不符"等提示。

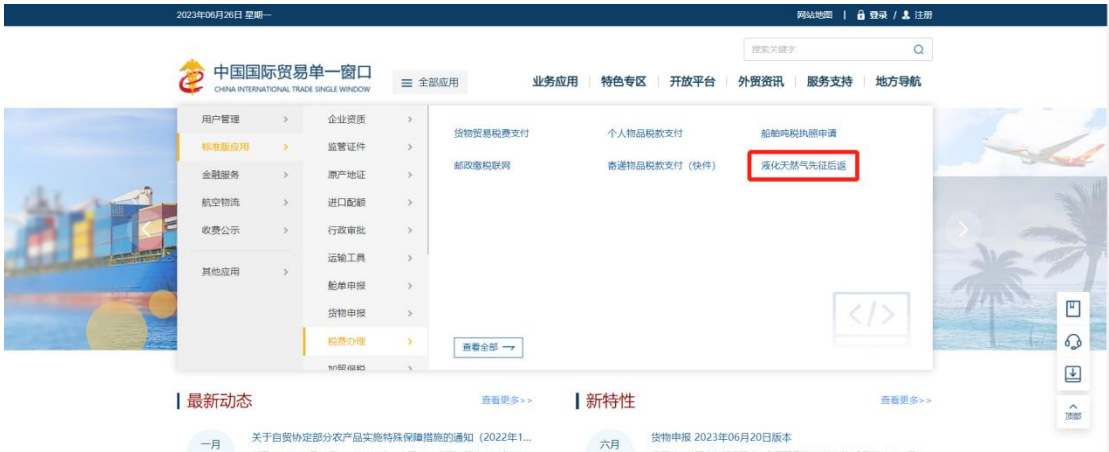

#### 图 门户网站入口

在图 "单一窗口"标准版门户页,点击标准版应用 ->税费办理 -> "液化天然气先 征后返"进入登录页面,选择卡介质登录,如下图。

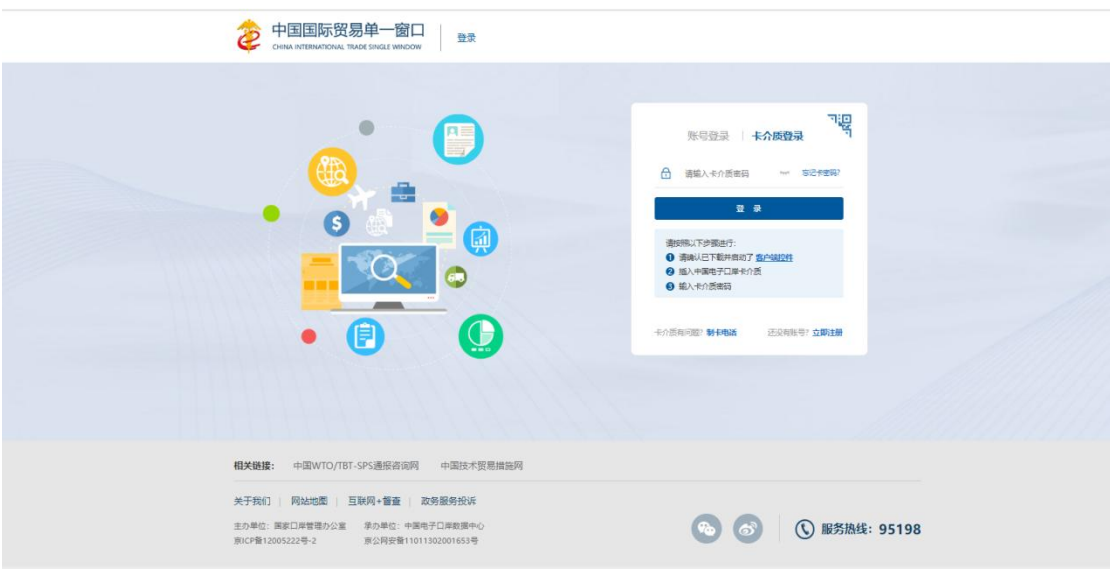

#### 图 "单一窗口"标准版账户登录

### 关于录入要求

本文仅对"单一窗口"标准版液化天然气先征后返系统的界面与基本功能进行指导性 介绍。更多具体要求请咨询您的业务主管部门。

#### 关于界面

因相关业务数据有严格的填制规范,如在操作过程中,界面弹出红色提示,代表您当 前录入的数据有误,请根据要求重新录入。

#### 关于键盘操作

"单一窗口"标准版界面中的部分功能可使用键盘进行快捷操作。

Tab

点击该键,可使界面光标自动跳转至下一字段的录入框中。

→←(上下方向)

点击该键,可在界面下拉菜单中的参数中进行选择。

Enter (回车)

点击该键,可将当前选中的下拉菜单中的参数自动返填到字段录入框中。

Backspace

点击该键,可将当前录入框中的内容进行删除操作。

# 第四篇 通用功能

### 移动页签

如打开的页签较多,点击界面 或 图标,可将页签名称进行左右移动选择。

### • 折叠/展开菜单

点击界面左上角 3 图标,将左侧菜单栏进行折叠或展开的操作。折叠后的菜单栏只 显示图标。

#### 选择显示列

点击各结果列表右上角的 <sup>■-</sup>图标,弹出下拉菜单,可勾选界面列表中显示的字段。 去掉勾选,可将该字段在结果列表中进行隐藏。

### 刷新列表中的数据

点击结果列表右上角 C 图标,可对列表中的数据进行刷新。

### 关闭选项卡

点击右侧展示区右上角 <sup>关闭操作-</sup> 图标, 弹出下拉菜单(如下图)。选择"关闭全部选项 卡"则将当前展示区内打开的所有页签选项卡全部关闭;如选择"关闭其他选项卡",则 除当前停留显示的页签选项卡之外,关闭其他打开过的选项卡。

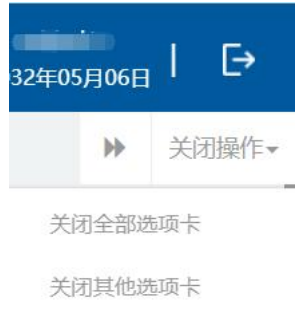

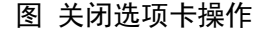

# 第五篇 液化天然气先征后返系统

企业用户持卡登录系统后,在"单一窗口"标准版系统中,进入液化天然气先征后返 系统的界面如下图,点击左侧菜单栏"液化天然气先征后返",可展开业务菜单(如下 图)。

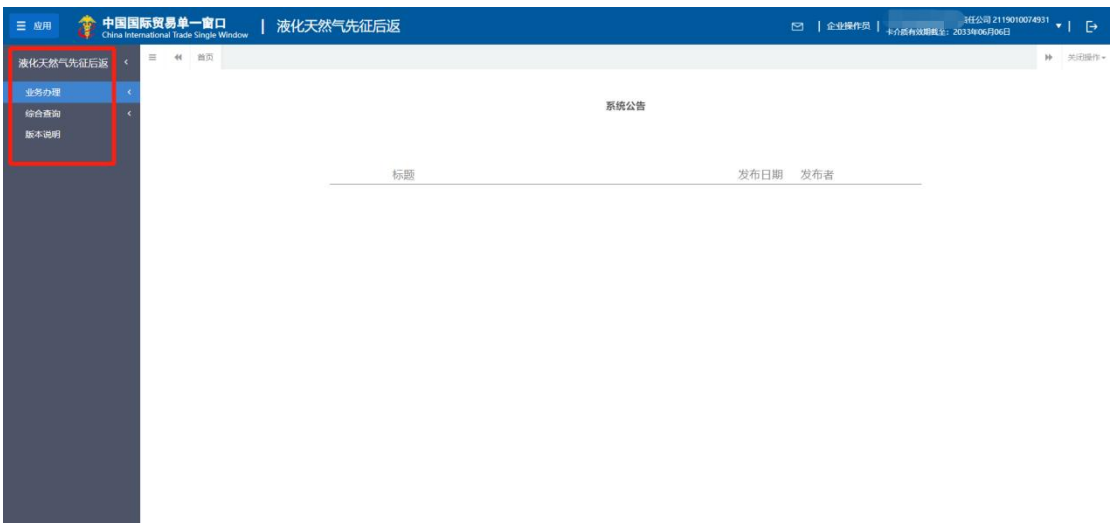

图 液化天然气先征后返系统

# 第一章 业务办理

提供企业进行退税申请的录入、暂存、申报等功能。 权限控制: 法人卡和操作员卡登录, 都可以查看到该菜单。

# 录入

点击左侧菜单栏 液化天然气先征后返 -> 业务办理 -> 退税申请 ,右侧界面展示如下图。

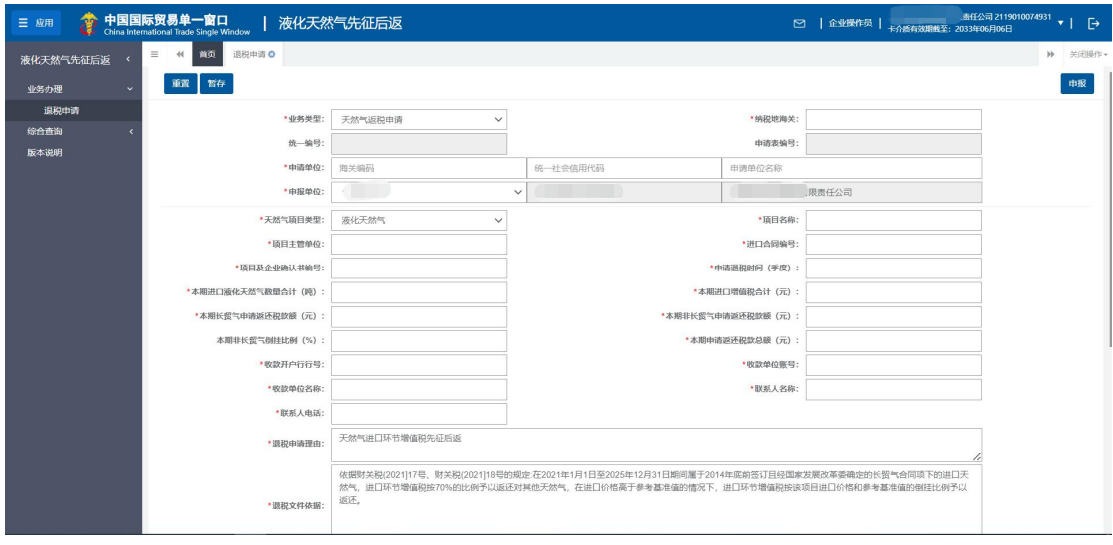

#### 图 退税申请表录入界面

填写退税申请相关信息,红色\*号的字段为必填(选择)项。除以下特别说 明的字段外,手工录入。不带\*号为非必填项。

#### 业务类型

必填,目前默认显示:天然气返税申请。

#### 纳税地海关

必填,在下拉表中选择参数,也可录入海关代码或名称,快速选择。所选 纳税地海关应与录入的报关单号为同一纳税地区。

#### 统一编号

反填,不可录入,暂存或申报成功后系统自动返填。

#### 申请表编号

反填,不可录入,海关入库成功后系统自动反填。

#### 申请单位

必填,填写实际申请退税企业信息(包括"海关编码"、"统一社会信用 代码"、"申请单位名称",三个字段),必须与报关单的收发货人或者消费 使用单位一致。录入海关编码或统一社会信用代码,可自动反填其他 2 个字段。

如果申请单位无海关编码,需要在"海关编码"字段录入"NO",统一社 会信用代码和企业名称字段,正常录入。

#### 申报单位

必填,系统自动反填当前登录企业信息,不可录入。

如果申报企业是双海关十位编号,可以通过下拉框选择需要使用的海关十 位编码。

#### 天然气项目类型

必填,在参数下拉表中选择。目前默认显示"液化天然气"。

#### 项目名称

必填,手工录入,字符型,长度不超过 255 个字节,每个中文汉字占 3 个 字节。

#### 项目主管单位

必填,手工录入,字符型,长度不超过 255 个字节,每个中文汉字占 3 个 字节。

#### 进口合同编号

必填,手工录入,字符型,长度不超过 255 个字节,每个中文汉字占 3 个 字节。

若存在多份进口合同,请将进口合同编号填写至备注栏,中间用; 隔开。

#### 项目及企业确认书编号

必填,手工录入,字符型,长度不超过 255 个字节,每个中文汉字占 3 个 字节。

#### 申请退税时间(季度)

必填,企业通过时间录入框选择某年的某个季度。申请表中关联报关单的 申报日期应在申请退税时间段内;如果不在申请退税时间段内,系统会弹出提 示信息,不强制企业不能录入。

#### 本期进口液化天然气数量合计(吨)

天然气项目类型选择"液化天然气"时,必填,手工录入,数值型,长度 不超过18位,小数部分最长2位。

**9**

#### 本期进口增值税合计(元)

必填,手工录入,数值型,长度不超过18位,小数部分最长2位。

#### 本期长贸气申请返还税款额(元)

必填,手工录入,数值型,长度不超过18位,小数部分最长2位。

#### 本期非长贸气申请返还税款额(元)

必填,手工录入,数值型,长度不超过18位,小数部分最长2位。

#### 本期非长贸气倒挂比例(**%**)

非必填,手工录入,数值型,长度不超过18位,小数部分最长2位。 "本期非长贸气申请返还税款额"录入值为"0"时,本字段置灰不可录入; "本期非长贸气申请返还税款额"录入值不为"0"时,本字段可以录入。

#### 本期申请返还税款总额(元)

必填,手工录入,数值型,长度不超过18位,小数部分最长2位。其中, "本期申请返还税款总额" = "本期长贸气申请返还税款额"+"本期非长贸气 申请返还税款额"。

#### 收款开户行行号

必填,企业可以咨询对应银行。

#### 退税申请理由

必填,手工录入,字符型,长度不超过 500 个字节,每个中文汉字占 3 个 字节,系统默认显示退税申请理由,企业也可以进行修改。

#### 退税文件依据

必填,手工录入,字符型,长度不超过 500 个字节,最多 166 个汉字,系 统默认显示退税文件依据,企业也可以进行修改。

#### 备注

非必填,手工录入,不超过 255 个字节。

#### 附表 **1 -**进口货物返税申请表

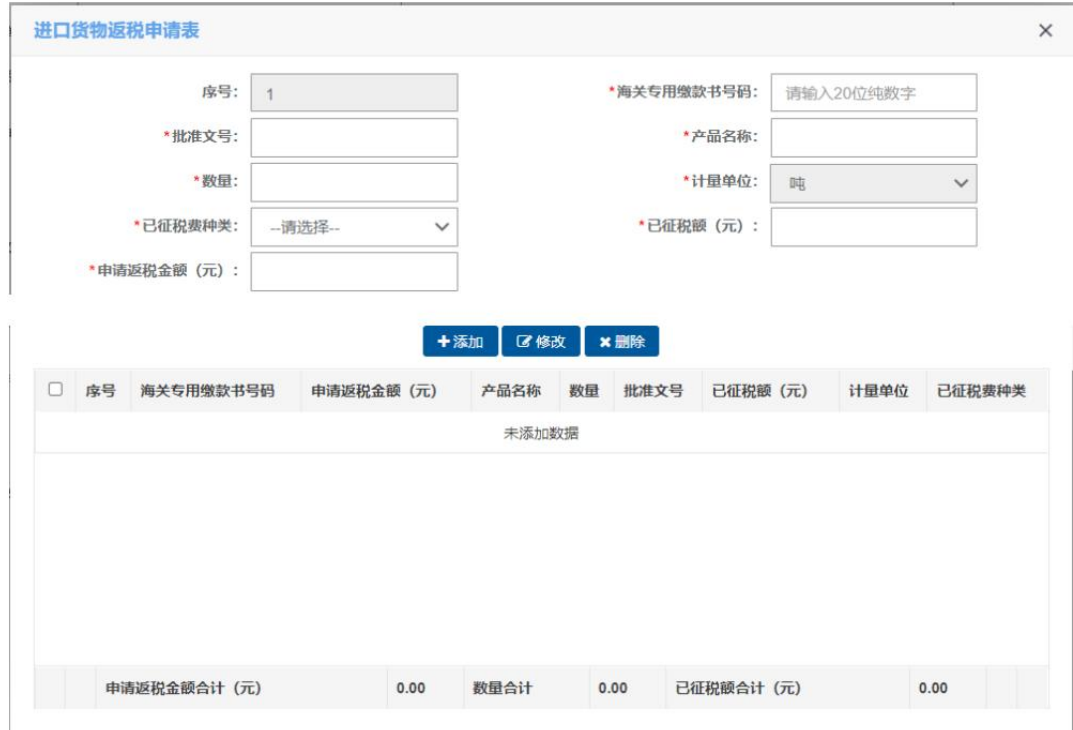

必填,点击"进口货物返税申请表"页签,系统弹出附表录入框,如下图。

#### 图 进口货物返税申请表录入界面

序号: 非必填,不可录入,系统自动生成。

海关专用缴款书号码: 必填,手工录入 20 位税单号, 不超过 255 个字节。

批准文号:必填,手工录入,不超过 255 个字节。

产品名称:必填,手工录入,不超过 255 个字节。

数量: 必填, 手工录入, 数值型, 长度不超过 18 位, 小数部分最长 2 位。 计量单位:必填,不可录入,系统自动反填。

已征税费种类:必填,在下拉表中选择参数"关税、增值税、消费税"。

已征税额(元):必填,手工录入,数值型,长度不超过 18 位,小数部分 最长 2 位。

申请返税金额(元): 必填, 手工录入, 数值型, 长度不超过 18 位, 小数 部分最长 2 位。

"添加"操作:完成所有信息录入操作后,点击"添加"按钮 ,系统将所 录入的信息, 保存到界面下方的列表中。

"修改"操作:在附表列表中,勾选一条需要修改的数据,数据内容自动

反填到录入界面,用户可以进行相应修改,修改完成后,点击"修改"按钮, 系统将所修改的信息, 保存到界面下方的列表中。

"删除"操作:在附表列表中,勾选一条需要删除的数据,点击"删除" 按钮,系统弹出提示"是否删除已选条目",如下图,用户点击"是"后,删 除数据;用户点击"否"后,取消删除操作。

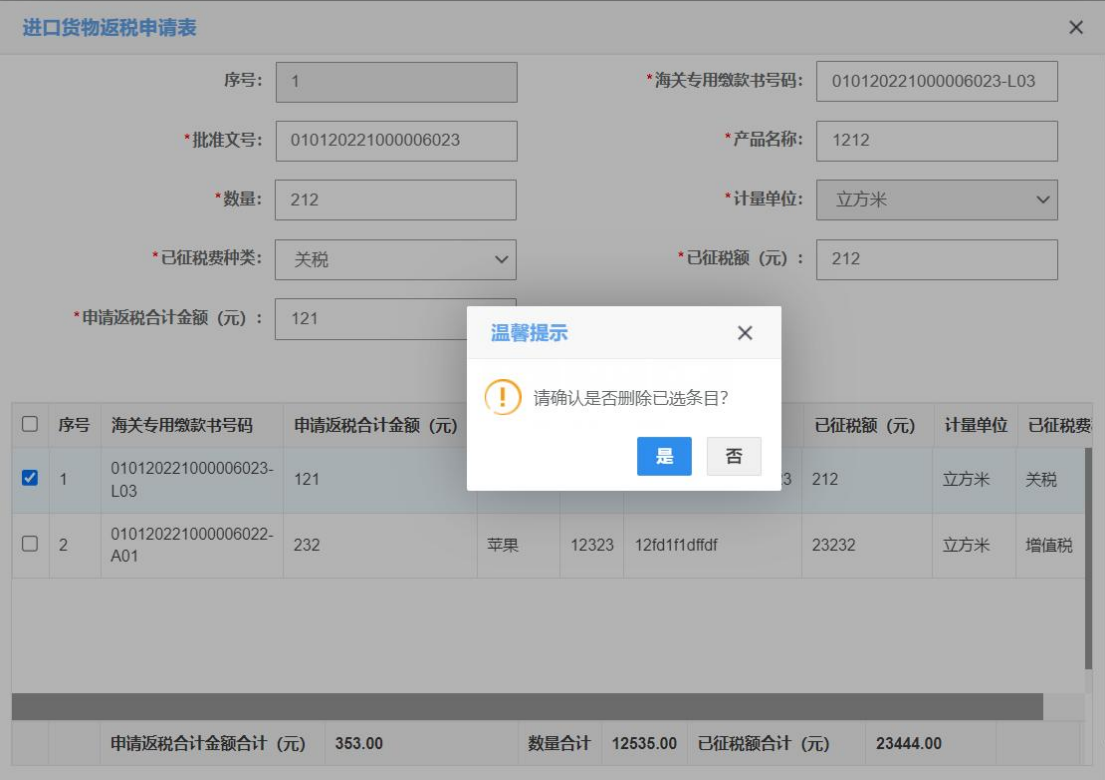

#### 图 附表删除条目提示界面

合计:用户每添加一条记录,系统会自动计算"申请返税合计金额合计 (元)"、"数量合计"、"已征税额合计(元)",反填到列表下方的合计 栏。

#### 附表 **2 -**长贸气进口环节增值税先征后返统计表

非必填,要求附表 2 和附表 3 至少填写其中一个。点击"长贸气进口环节 增值税先征后返统计表"页签,系统弹出附表录入框,如下图。

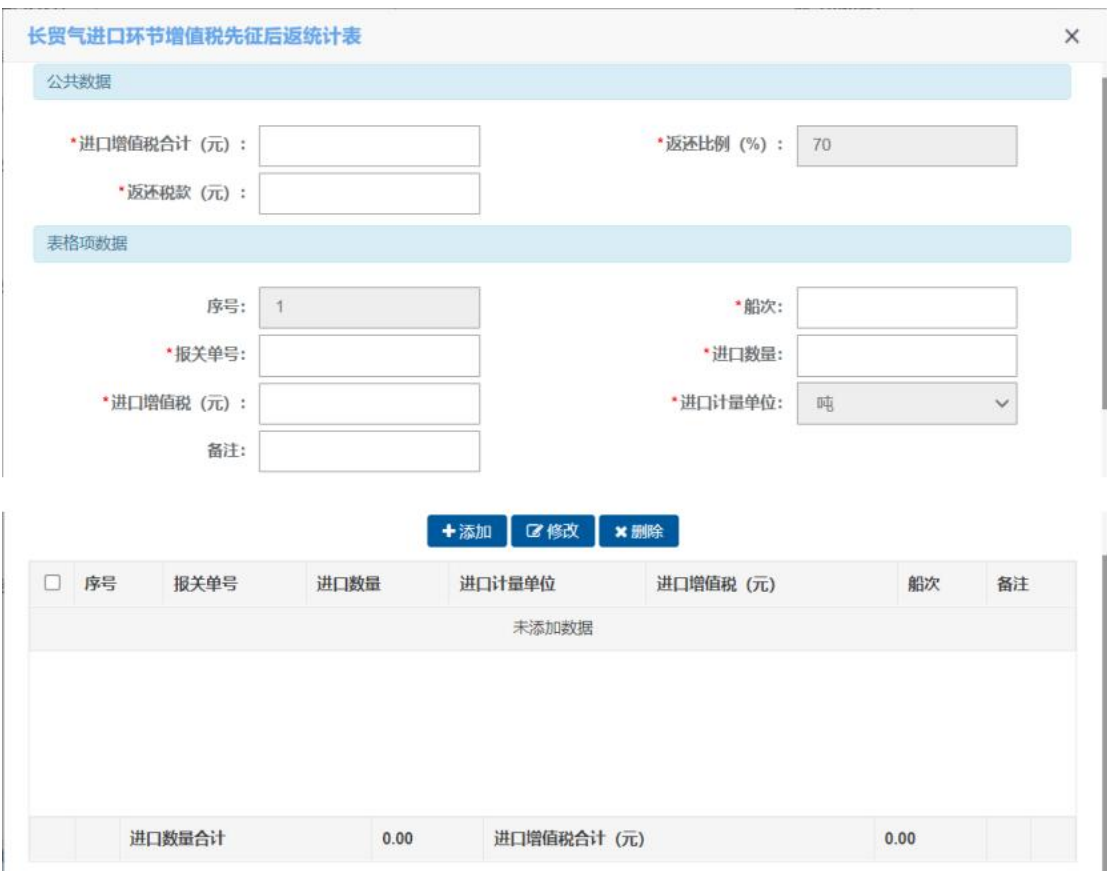

#### 图 长贸气进口环节增值税先征后返统计表录入界面

进口增值税合计(元): 非必填, 手工录入, 数值型, 长度不超过 18 位, 小数部分最长 2 位。

返还比例(%): 非必填,不可录入,固定值"70"。

返还税款(元): 非必填, 手工录入, 数值型, 长度不超过 18 位, 小数部 分最长 2 位。

序号: 非必填, 不可录入, 系统自动生成。

船次:必填,手工录入,不超过 32 个字节。

报关单号:必填,手工录入,长度为定长 18 位,只能录入进口报关单号, 报关单的状态应为放行或结关状态且申报日期应在"申请退税时间"开始、终 止时间以内,

(1) 如果录入的报关单申报日期超出退税时间段,系统弹出提示"申请日期 不在申请退税时间范围内!是否属于非长贸气,影响倒挂比例计算",如下图, 用户点击"确定"按钮后,可继续后续流程。

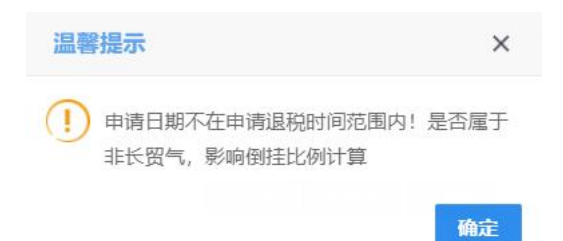

#### **图 退税申请日期不在申请退税时间范围内提示框**

(2) 如果录入的报关单不是进口报关单,系统弹出提示"报关单不是进口标 识!",如下图,用户需要修改为进口报关单后,可继续后续流程。

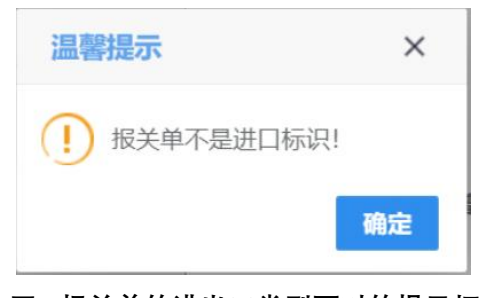

#### **图 报关单的进出口类型不对的提示框**

(3) 如果报关单状态不对, 系统弹出提示"报关单状态不是放行或结关!", 用户需要报关单号,可继续后续流程。

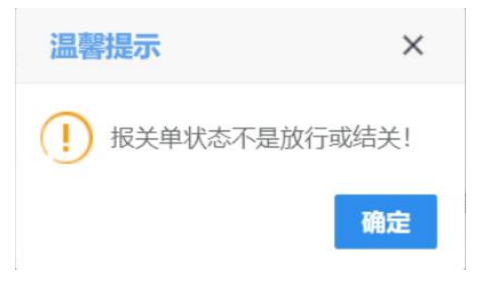

#### **图 报关单状态不对时的提示框**

(4) 如果报关单不属于申请企业,系统弹出提示"申请单位与报关单收发货 人或消费使用单位不一致!",如下图,用户需要修改报关单号,可继续后续 流程。

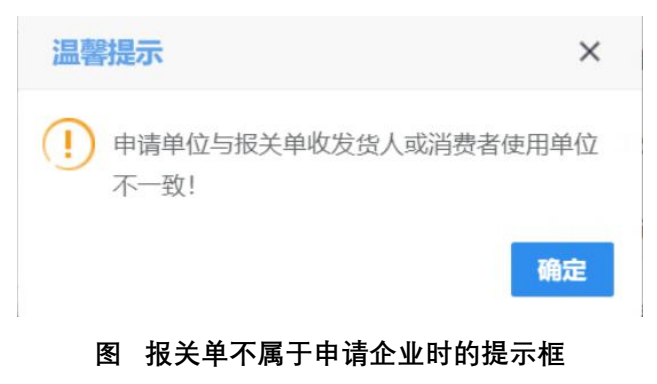

(5) 如果是已经申请过退税的报关单,系统弹出提示"该报关单已申请退税, 是否符合要求请核实!",如下图用户点击"确定"按钮后,可继续后续流程。

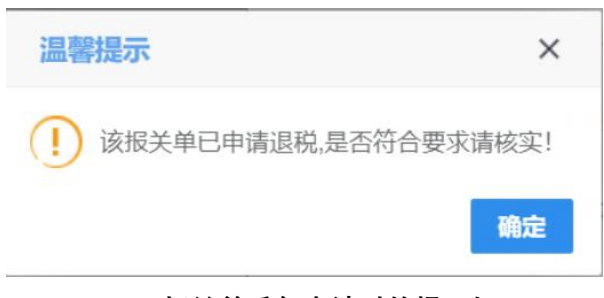

**图 报关单重复申请时的提示框**

进口数量:必填,手工录入,数值型,长度不超过 18 位,小数部分最长 2 位。

进口增值税(元):必填,手工录入,数值型,长度不超过 18 位,小数部 分最长 2 位。

进口计量单位:必填,不可录入,目前天然气项目类型是"液化天然气", 固定值为"吨"。

备注:非必填,手工录入,不超过 255 个字节。

"添加"操作:完成所有录入操作后,点击"添加"按钮 ,系统将所录入 的信息, 保存到界面下方的列表中。

"修改"操作:在附表列表中,勾选一条需要修改的数据,数据内容自动 反填到录入界面,用户可以进行相应修改,修改完成后,点击"修改"按钮, 系统将所修改的信息, 保存到界面下方的列表中。

"删除"操作: 在附表列表中, 勾选一条需要删除的数据, 点击"删除" 按钮,系统弹出提示"是否删除已选条目",用户点击"是"后,删除数据; 用户点击"否"后,取消删除操作。

合计: 用户每添加一条记录,系统会自动计算"进口数量合计"和"进口 增值税合计(元)",反填到列表下方的合计栏。

#### 附表 **3 -**液化天然气(不含长贸气)进口环节增值税先征后返统计表

非必填,要求附表 2 和附表 3 至少填写其中一个。点击"液化天然气(不 含长贸气)进口环节增值税先征后返统计表"页签,系统弹出附表录入框,如 下图。

**15**

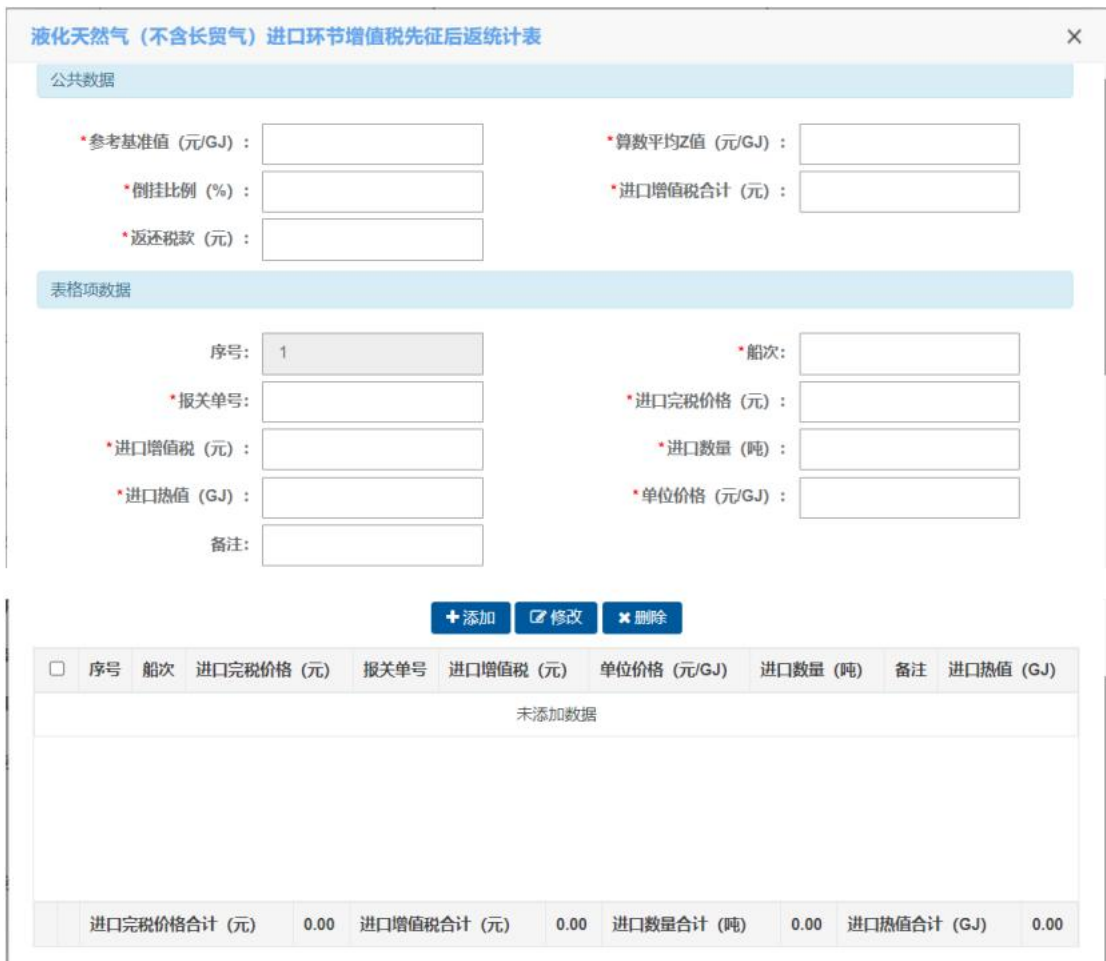

图 液化天然气(不含长贸气)进口环节增值税先征后返统计表录入界面

#### 公共数据部分:

参考基准值(元/GJ): 必填, 手工录入, 数值型, 长度不超过 18 位, 小 数部分最长 2 位。

算数平均 Z 值(元/GJ): 必填, 手工录入, 数值型, 长度不超过 18 位, 小 数部分最长 2 位。

倒挂比例(%): 必填, 手工录入, 数值型, 长度不超过18位, 小数部分 最长 2 位。

进口增值税合计(元):必填,手工录入,数值型,长度不超过18位,小 数部分最长 2 位。

返还税款(元): 必填, 手工录入, 数值型, 长度不超过 18 位, 小数部分 最长 2 位。

#### 表格项数据部分:

序号: 非必填,不可录入,系统自动生成。

船次:必填,手工录入,不超过 255 个字节。

报关单号: 必填, 手工录入, 长度为定长 18 位, 只能录入讲口报关单, 报 关单的状态应为放行或结关状态且申报日期应在"申请退税时间"开始、终止 时间以内,

(1) 如果录入的报关单申报日期超出退税时间段, 系统弹出提示"申请日期 不在申请退税时间范围内!是否属于非长贸气,影响倒挂比例计算",如下图, 用户点击"确定"按钮后,可继续后续流程。

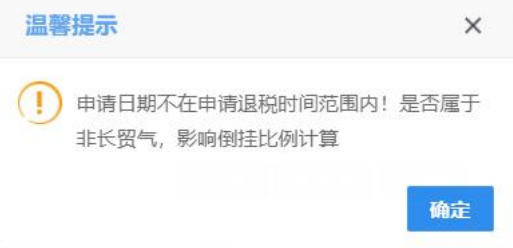

#### **图 退税申请日期不在申请退税时间范围内提示框**

(2) 如果录入的报关单不是进口报关单,系统弹出提示"报关单不是进口标 识!",如下图,用户需要修改为进口报关单后,可继续后续流程。

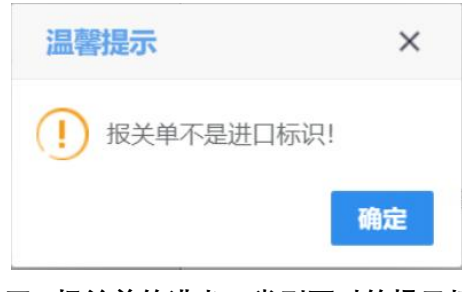

#### **图 报关单的进出口类型不对的提示框**

(3) 如果报关单状态不对,系统弹出提示"报关单状态不是放行或结关!", 用户需要报关单号,可继续后续流程。

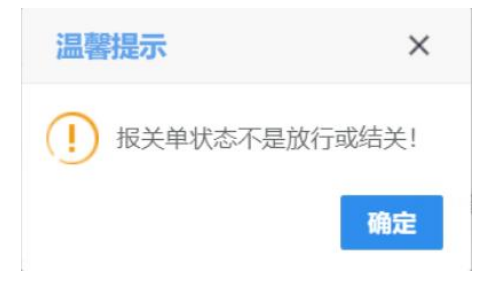

#### **图 报关单状态不对时的提示框**

(4) 如果报关单不属于申请企业,系统弹出提示"申请单位与报关单收发货 人或消费使用单位不一致!",如下图,用户需要修改报关单号,可继续后续 流程。

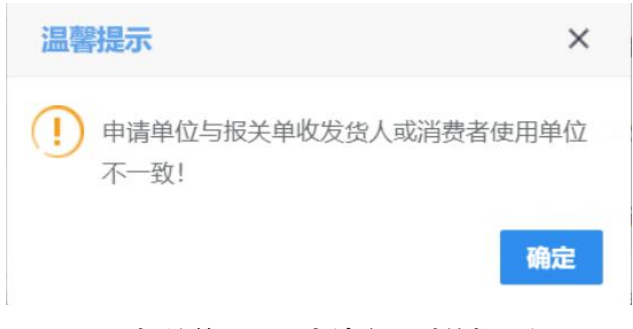

**图 报关单不属于申请企业时的提示框**

(5) 如果是已经申请过退税的报关单,系统弹出提示"该报关单已申请退税, 是否符合要求请核实!",如下图用户点击"确定"按钮后,可继续后续流程。

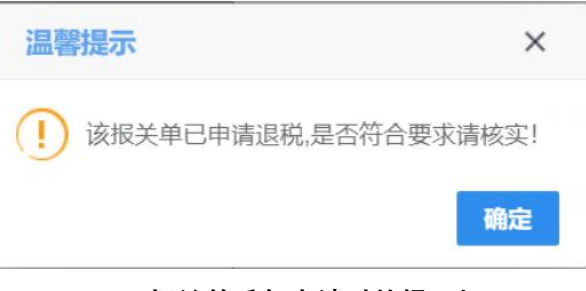

**图 报关单重复申请时的提示框**

进口完税价格(元):必填,手工录入,数值型,长度不超过 18 位,小数 部分最长 2 位。

进口增值税(元):必填,手工录入,数值型,长度不超过 18 位,小数部 分最长 2 位。

进口数量(吨):必填,手工录入,数值型,长度不超过 18 位,小数部分 最长 2 位。

进口热值(GJ):必填,手工录入,数值型,长度不超过 18 位,小数部分 最长 2 位。

单位价格(元/GJ): 必填, 手工录入, 数值型, 长度不超过 18 位, 小数 部分最长 2 位。

备注:非必填,手工录入,不超过 255 个字节。

"添加"操作:完成所有录入操作后,点击"添加"按钮 ,系统将所录入 的信息, 保存到界面下方的列表中。

"修改"操作:在附表列表中,勾选一条需要修改的数据,数据内容自动 反填到录入界面,用户可以讲行相应修改,修改完成后,点击"修改"按钮, 系统将所修改的信息, 保存到界面下方的列表中。

"删除"操作:在附表列表中,勾选一条需要删除的数据,点击"删除" 按钮,系统弹出提示"是否删除已选条目",用户点击"是"后,删除数据; 用户点击"否"后,取消删除操作。

合计:用户每添加一条记录,系统会自动计算"进口完税价格合计 (元)"、"进口增值税合计(元)"、"进口数量合计(吨)"、"进口热 值合计(GJ)",反填到列表下方的合计栏。

#### 选择上传附件

用户点击"选择"按钮,系统弹出"选择上传文件的类型"提示框,如下 图。

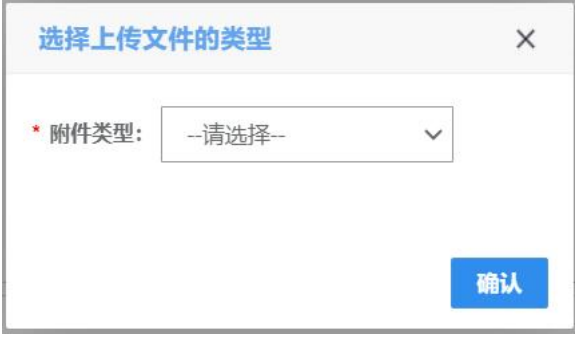

#### 图 选择上传文件提示框

通过下拉框选择附件类型,入下图。

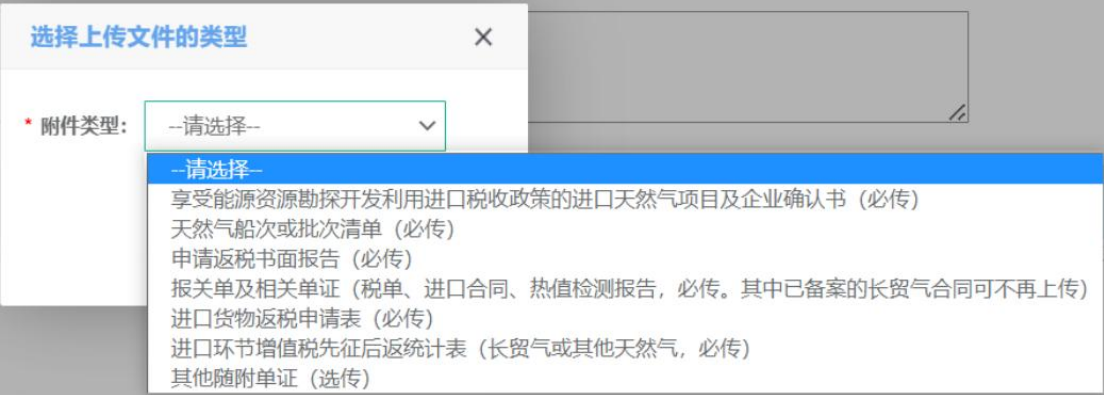

#### 图 选择上传文件的类型提示框

选择需要上传的附件类型,点击"确认"按钮,选择需要上传的文件,如 下图,要求上传文件为 PDF 格式,系统允许每项上传文件大小上限为 4MB、上 传复印件应与原件一致,并加盖企业印章。

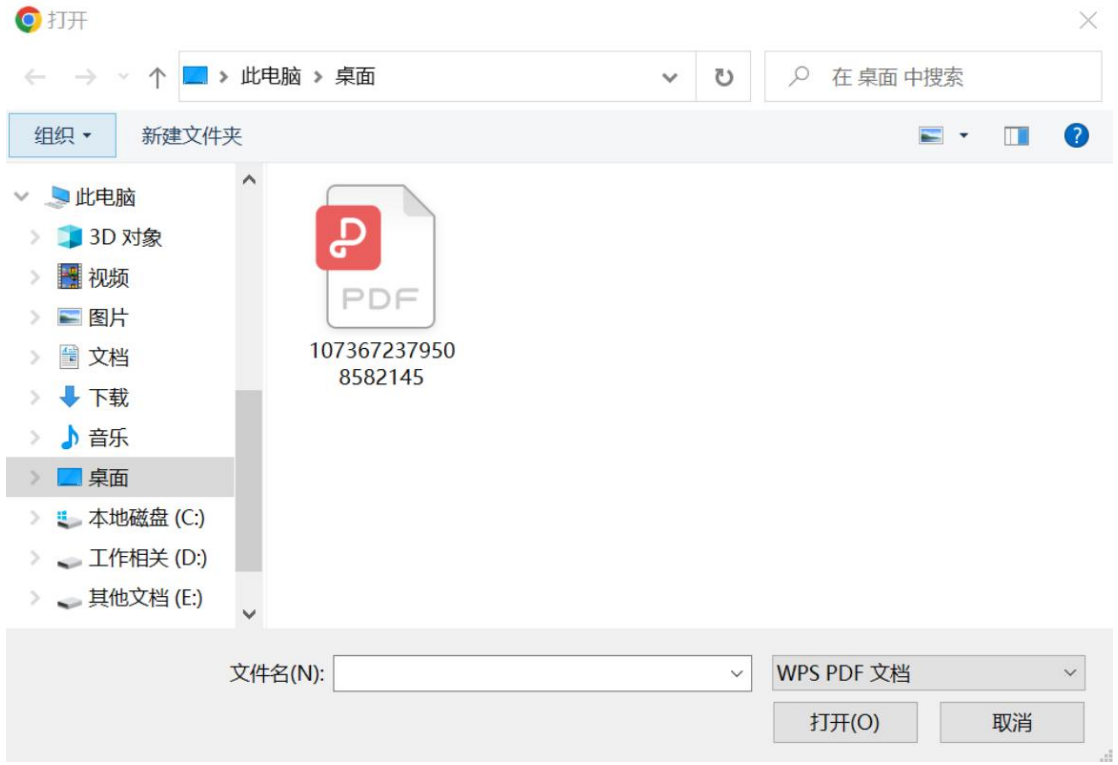

#### 图 选择附件提示框

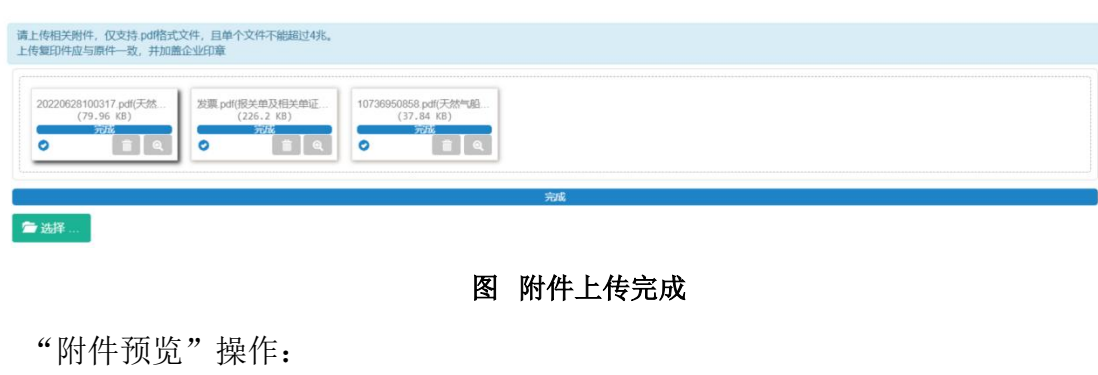

点击"打开(O)"按钮,附件上传完成后,如下图。

在上图附件上传完成界面,点击图标 。,系统显示附件预览界面, 如下图。

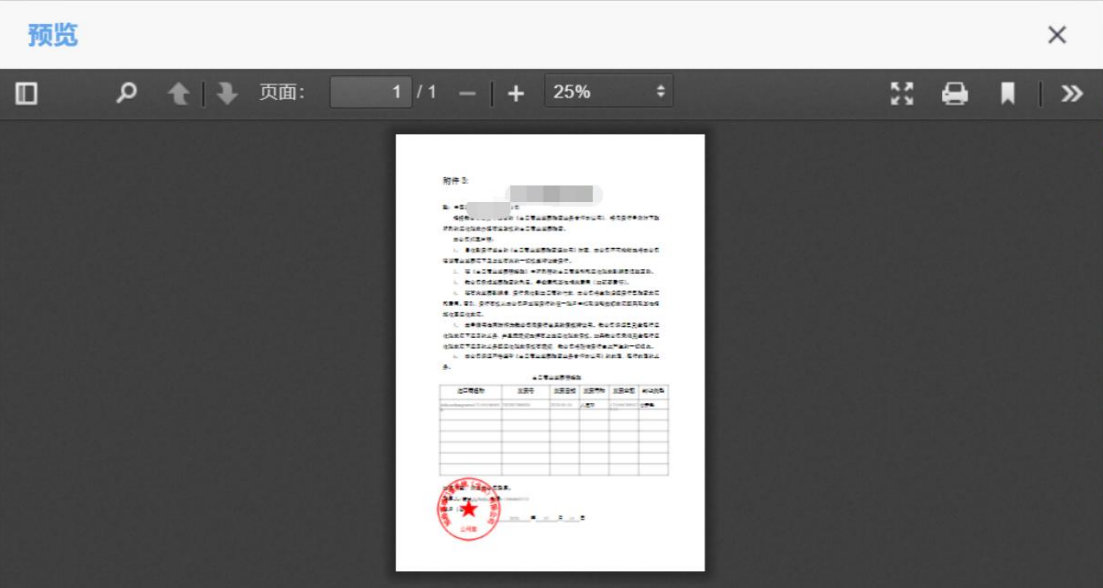

图 附件预览界面

"附件删除"操作:

在上图附件上传成功界面,点击图标 面,系统删除附件成功。

# 暂存

表单录入完成后,点击"暂存"按钮,若录入的内容符合暂存校验逻辑, 系统弹出提示"暂存成功",如下图。若系统对录入的内容逻辑检查未通过, 界面会提示相应的错误信息。

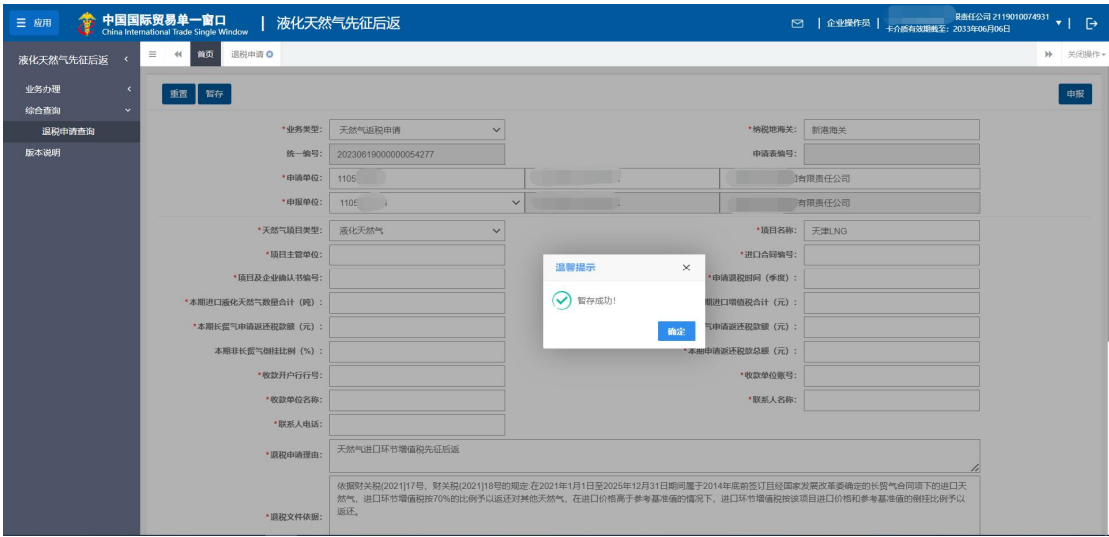

图 暂存成功

# 申报

表单录入完成后, 或者数据暂存成功后, 可以点击"申报"按钮, 若录入 的内容符合申报校验逻辑,系统弹出提示"是否申报?",点击"是"按钮, 系统提示"申报成功!",如下二图。若系统对录入的内容逻辑检查未通过, 界面会提示相应的错误信息。

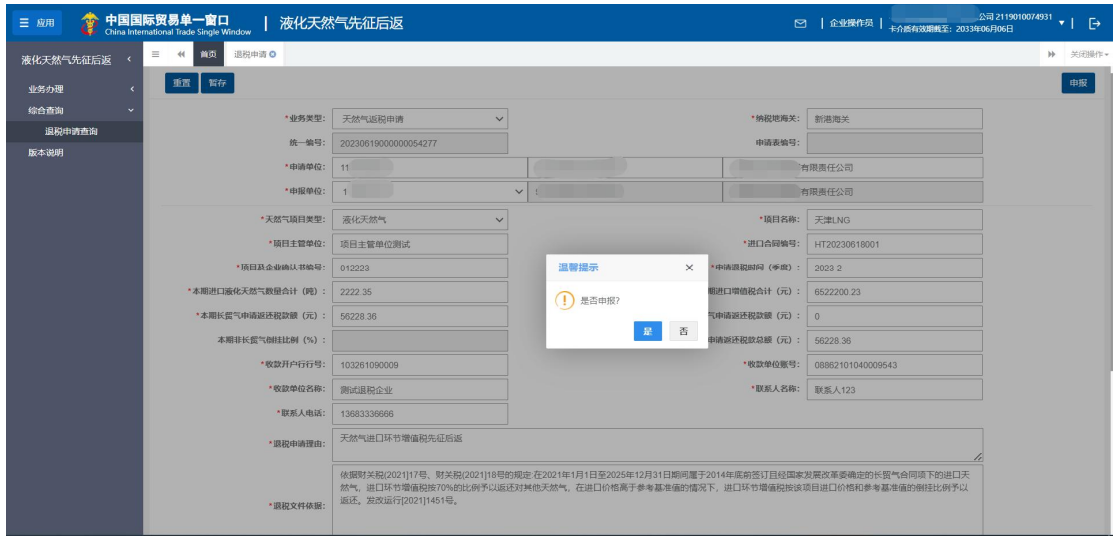

图 申报前提示

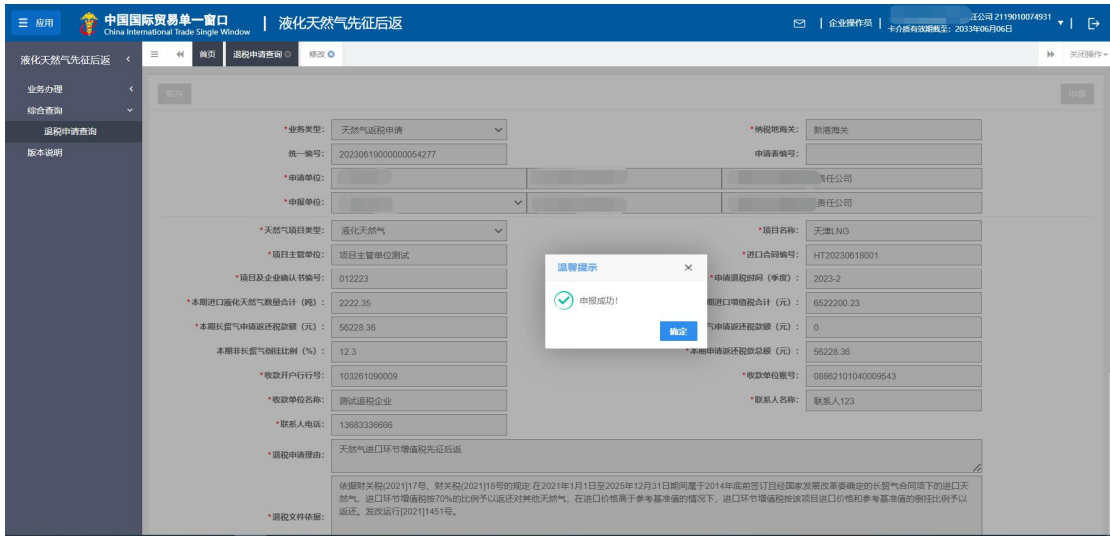

图 申报成功

### 重置

在表单录入过程中,如果需要清空页面已录入的内容,可以点击"重置" 按钮,系统弹出提示"是否确定重置?",点击"是"按钮,页面之前录入的 内容会被清空,如下图。

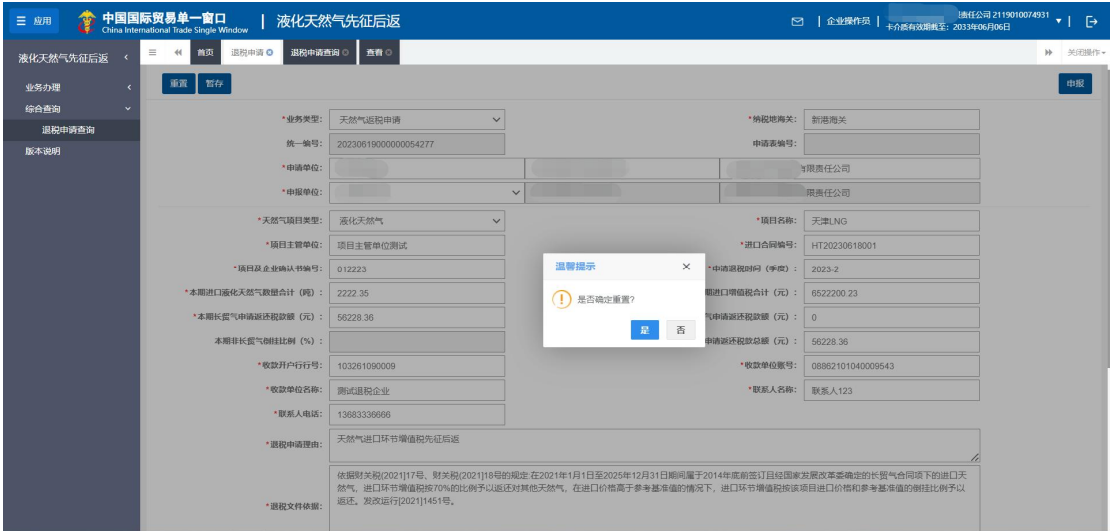

图 重置前提示

# 第二章 综合查询

提供企业查询退税申请的功能,可查询的数据状态包括:暂存、处理中、 退税完成、退税失败。

### 查询

点击左侧菜单栏"综合查询",右侧界面展示如下图退税申请查询页面, 自动展示当前企业所有状态的退税申请数据。

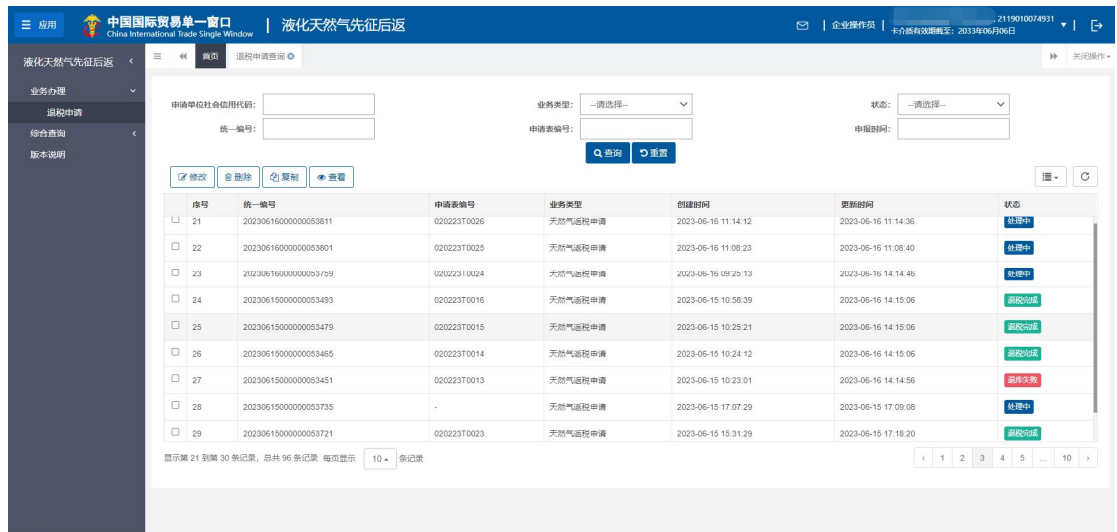

#### 图 退税申请查询

如系统未自动刷新,可点击列表 | c | 右上角图标手动刷新。成功获取数 据后,列表内显示当前的查询结果。可自定义选择每页显示的记录数,也可点 击底部右侧的页数按钮跳转,如下图。

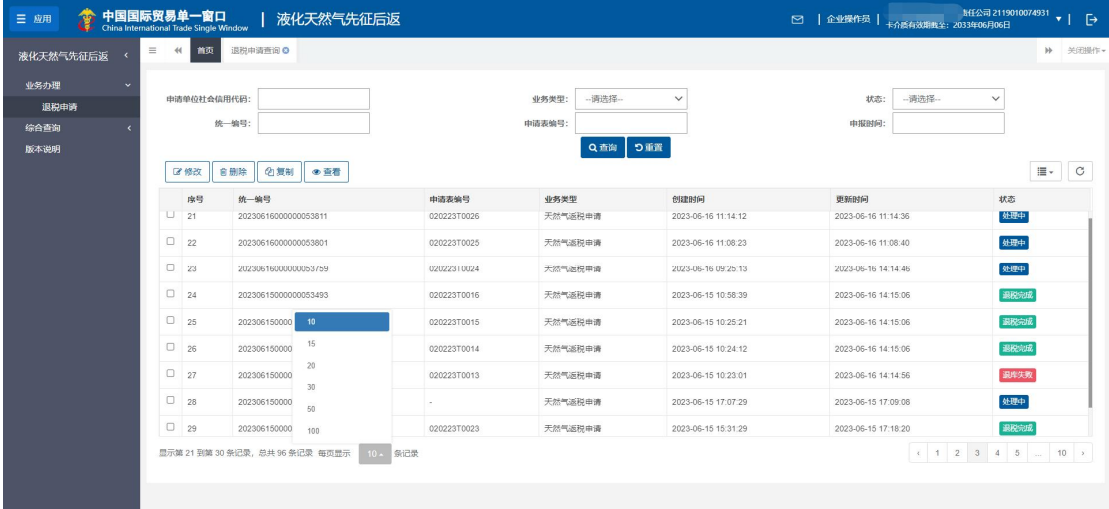

#### 图 查询结果分页配置

用户可以自定义选择配置列表需要显示的字段项,如下图。

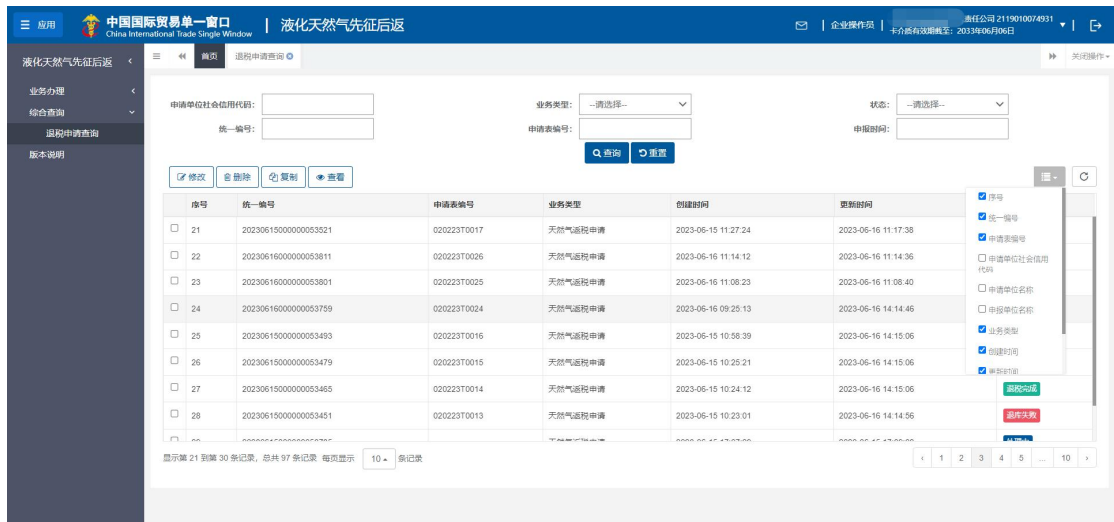

#### 图 查询结果列表配置

界面查询条件录入说明如下:

#### 申请单位社会信用代码

选填,填写申请单位的社会信用代码。

#### 业务类型

选填,通过下拉表选择参数。

#### 状态

选填,通过下拉表选择参数。

### 统一编码

选填,手工录入,暂存或申报成功后,系统自动反填此编号。

#### 申请表编号

选填,手工录入,海关入库成功后,系统自动反填此编号。

查询条件录入完成后,点击"查询"按钮,系统执行查询操作,界面显示 查询结果,如下图。

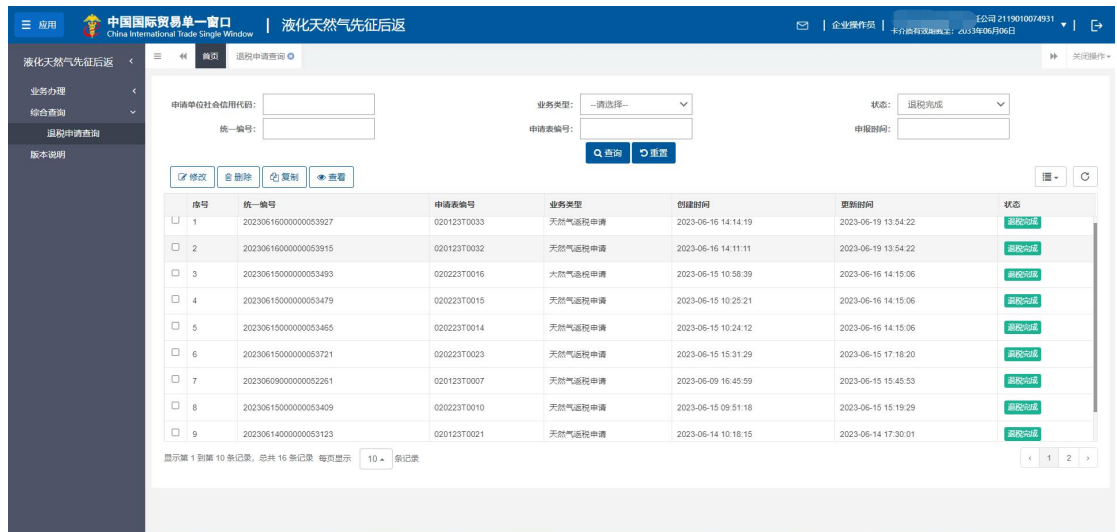

#### 图 退税申请条件查询

在查询结果列表,点击状态栏对应的状态,系统会弹窗显示数据的状态流转记 录,如下图。

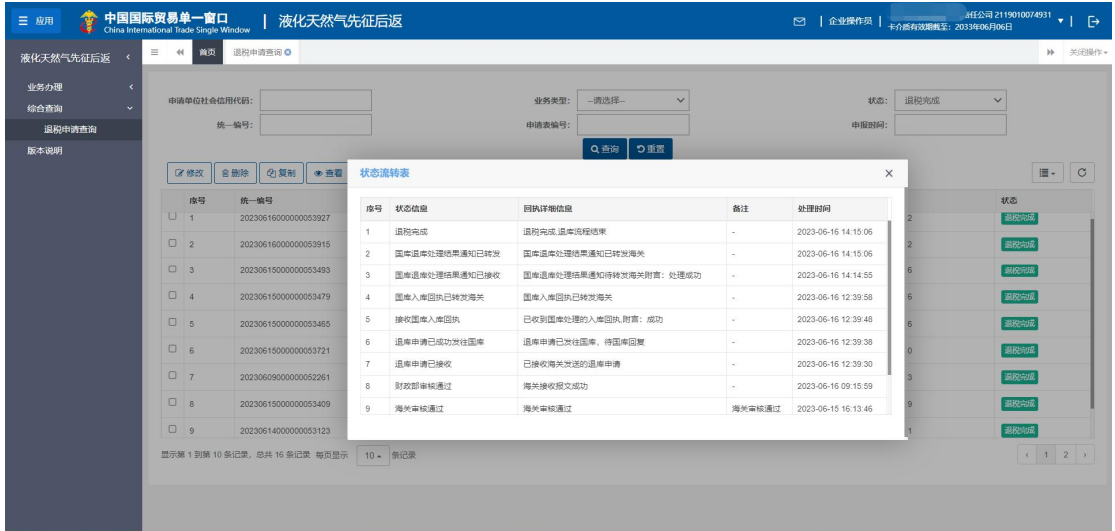

#### 图 数据状态流转记录

### 修改

只有状态为暂存、退税失败的退税申请数据,允许修改,勾选一条符合条 件的数据,点击"修改"按钮,进入"修改"界面,入下图。企业可根据自己 的需求修改相关信息,然后进行暂存或申报操作。

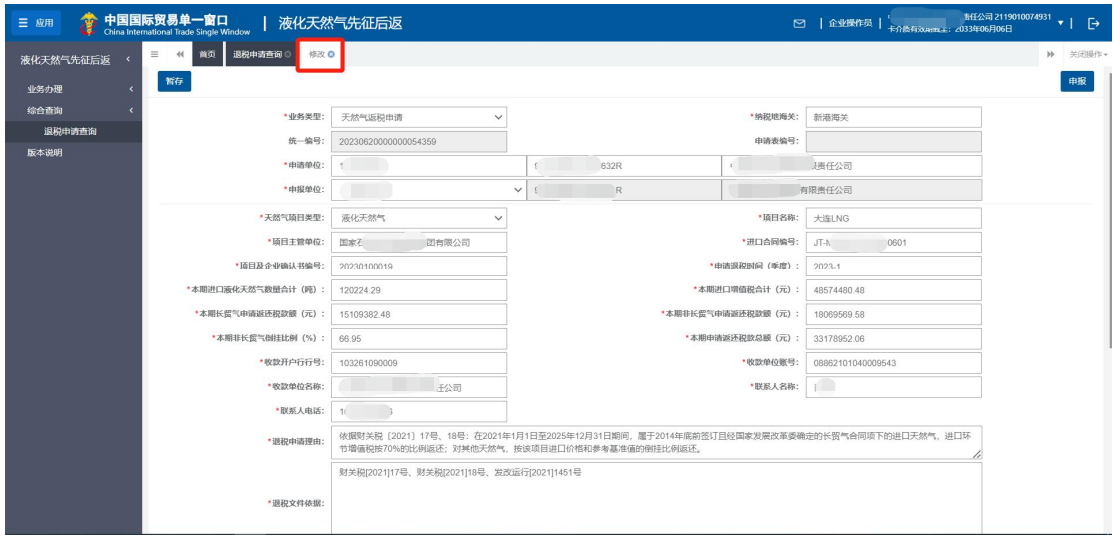

#### 图 修改页面

对于其他状态的退税申请数据,点击修改按钮,系统弹出不能修改的提示 信息,如下图。

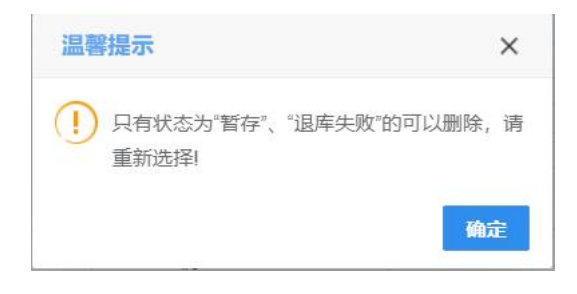

图 不允许修改的提示

### 删除

在查询结果列表中勾选一条记录,点击"删除"按钮,可以执行删除操作, 只有"暂存"和"退税失败"状态的数据可以删除,对于符合删除条件的数据, 可以点击"删除"按钮,系统弹出提示"确定要删除本条数据?删除后不可恢 复!",点击"是"按钮,系统提示"删除成功",如下二图。

| 中国国际贸易单一窗口<br>$\ddot{c}$                           |                                                                    | 中国国际贸易单一窗口<br>$\times$                                                | $+$<br>$\times$ |                                                                |                        |                                       | $\Box$<br>X                                               |
|----------------------------------------------------|--------------------------------------------------------------------|-----------------------------------------------------------------------|-----------------|----------------------------------------------------------------|------------------------|---------------------------------------|-----------------------------------------------------------|
| C<br>$\rightarrow$<br>⇧<br>$\leftarrow$            | ■ swapptest.singlewindow.cn/deskserver/sw/deskIndex?menu id=spl003 | Q<br>$\overrightarrow{P}$<br>$O_{T}$                                  | ☆               |                                                                |                        |                                       |                                                           |
| æ<br>三 应用                                          | 中国国际贸易单一窗口<br>China International Trade Single Window              | 液化天然气先征后返                                                             |                 |                                                                |                        | 2 全业操作员<br>卡介质有效期限全: 2033年06月06日      | 装任公司 2119010074931<br>$\triangleright$   $\triangleright$ |
| 液化天然气先征后返                                          | $\equiv$<br>首页<br>44                                               | 退税申请查询 O                                                              |                 |                                                                |                        |                                       | ▶ 关闭提作▼                                                   |
| 业务办理<br>$\epsilon$<br>综合查询<br>$\ddot{ }$<br>退税申请查询 | 申请单位社会信用代码:                                                        | 统一编号:                                                                 |                 | -调选择-<br>业务类型:<br>中请表编号:                                       | $\checkmark$           | -调选择-<br>状态:<br>$\checkmark$<br>中报时间: |                                                           |
| 版本说明                                               | 区修改                                                                | 2 复制<br>音册除<br>● 查看                                                   |                 | Q 查询                                                           | つ重置                    |                                       | $\circ$<br>$\mathbb{H}$ +                                 |
|                                                    | 应号                                                                 | 统一编号                                                                  | 申请表编号           | 业务类型                                                           | 创建时间                   | 更新时间                                  | 状态                                                        |
|                                                    | $\blacksquare$                                                     | 20230619000000054277                                                  |                 | 天然气返税申请                                                        | 2023-06-19 14:58:35    | 2023-06-19 15:15:50                   | 暂存                                                        |
|                                                    | $\Box$ 2                                                           | 20230619000000054249                                                  | 020223T0036     | 温馨提示                                                           | no no 10 14 15:41<br>× | 2023-06-19 14:16:03                   | 处理中                                                       |
|                                                    | $\Box$ 3                                                           | 20230619000000054233                                                  | 020123T0037     |                                                                | 4.27                   | 2023-06-19 14:49:27                   | 处理中                                                       |
|                                                    | $\Box$ 4                                                           | 20230619000000054221                                                  | 020123T0036     | $\left( \left  {}\right. \right)$<br>确定要删除选中的数据?删除后不可恢复!<br>38 |                        | 2023-06-19 14:49:07                   | 处理中                                                       |
|                                                    | 05                                                                 | 20230619000000054209                                                  | ×.              | 否<br>是<br>0.46                                                 |                        | 2023-06-19 13:40:46                   | 暂存                                                        |
|                                                    | $\Box$ 6                                                           | 20230619000000054187                                                  | 020123T0035     | 天然气返税申请                                                        | 2023-06-19 11:31:33    | 2023-06-19 11:46:47                   | 处理中                                                       |
|                                                    | 0 <sub>7</sub>                                                     | 20230616000000053939                                                  | 020123T0034     | 天然气返税申请                                                        | 2023-06-16 14:55:57    | 2023-06-19 10:39:32                   | 处理中                                                       |
|                                                    | 08                                                                 | 20230616000000053927                                                  | 020123T0033     | 天然气返税申请                                                        | 2023-06-16 14:14:19    | 2023-06-19 13:54:22                   | 退税完成                                                      |
|                                                    | n                                                                  | ----------------------<br>显示第 1 到第 10 条记录, 总共 97 条记录 每页显示<br>10 - 奈记录 |                 | and What were lost                                             |                        | GOOD OF 40 OS-DE-45                   | <b>ALCOHOL:</b><br>1 2 3 4 5  10                          |
|                                                    |                                                                    |                                                                       |                 |                                                                |                        |                                       |                                                           |

图 删除前提示

| 词 2119010074931<br>中国国际贸易单一窗口<br>液化天然气先征后返<br>三应用<br>$\mapsto$<br>$\Box$<br>  企业操作员<br>– ∣<br>卡介质有效期度: 2053年06月06日<br>China International Trade Single Window |                      |                                             |                    |                              |                                 |                     |                      |  |  |  |  |
|----------------------------------------------------------------------------------------------------|----------------------|---------------------------------------------|--------------------|------------------------------|---------------------------------|---------------------|----------------------|--|--|--|--|
| 液化天然气先征后返                                                                                                    | $\equiv$<br>首页<br>44 | 退税申请查询O                                     |                    |                              |                                 |                     | ▶ 关闭操作▼              |  |  |  |  |
| 业务办理<br>٠<br>综合查询<br>×                                                                                                    | 申请单位社会信用代码:          |                                             |                    | -清选择-<br>业务类型:               | $\checkmark$                    | -清选择-<br>状态:        | $\checkmark$         |  |  |  |  |
| 退税申请查询                                                                                                    |                      | 统一编号:                                       |                    | 申请表编号:                       |                                 | 申报时间:               |                      |  |  |  |  |
| 版本说明                                                                                                    |                      |                                             |                    | Q查询                          | つ重置                             |                     |                      |  |  |  |  |
|                                                                                                    | 区修改                  | (2)复制<br>自删除<br>●查看                         |                    |                              |                                 |                     | $\circ$<br><b>這~</b> |  |  |  |  |
|                                                                                                    | 应导                   | 统一编号                                        | 中语表笔号              | 业务类型                         | 创建时间                            | 更新时间                | 状态                   |  |  |  |  |
|                                                                                                    | 0 <sub>11</sub>      | 20230618000000054069                        | 020223T0032        | 天然气派税申请                      | 2023-06-18 13:32:13             | 2023-06-18 13:32:46 | 处理中                  |  |  |  |  |
|                                                                                                    | $\Box$ 12            | 20230617000000054045                        | 020223T0031        | COLORADO NO DA MAJOR<br>温馨提示 | none ne 17 14:36.02<br>$\times$ | 2023-06-17 14:36:33 | 处理中                  |  |  |  |  |
|                                                                                                    | $\Box$ 13            | 20230616000000054017                        | 020223T0030        | $\odot$ 删除成功                 | 16 23:36:55                     | 2023-06-16 23:37:17 | 处理中                  |  |  |  |  |
|                                                                                                    | $\Box$ 14            | 20230616000000054005                        | 020223T0029        |                              | (6 16:00:38                     | 2023-06-16 16:00:52 | 处理中                  |  |  |  |  |
|                                                                                                    | $\Box$ 15            | 20230616000000053965                        | 020223T0028        |                              | 确定<br>16 15:59:53               | 2023-06-16 16:00:32 | 处理中                  |  |  |  |  |
|                                                                                                    | $\Box$ 16            | 20230616000000053915                        | 020123T0032        | 天然气返税申请                      | 2023-06-16 14:11:11             | 2023-06-19 13:54:22 | 退税允成                 |  |  |  |  |
|                                                                                                    | $\Box$ 17            | 20230616000000053877                        | 020123T0031        | 天然气返税申请                      | 2023-06-16 13:50:28             | 2023-06-16 13:50:49 | 处理中                  |  |  |  |  |
|                                                                                                    | $\Box$ 18            | 20230616000000053849                        | 020223T0027        | 天然气返税申请                      | 2023-06-16 11:30:58             | 2023-06-16 11:31:20 | 处理中                  |  |  |  |  |
|                                                                                                    | $n_{\rm}$            | <b>COROCACOODODOCODA</b>                    | <b>BARARATARAS</b> | TT-AG AM TH'TH HH TA         | SOOR OF AF ALONGE               | COOR OF AF ABUSE AT | ALTRA-               |  |  |  |  |
|                                                                                                    |                      | 显示第 11 到第 20 条记录, 总共 96 条记录 每页显示   10 。 条记录 |                    |                              |                                 |                     | 1 2 3 4 5  10        |  |  |  |  |
|                                                                                                    |                      |                                             |                    |                              |                                 |                     |                      |  |  |  |  |

图 删除成功

# 复制

在查询结果列表中勾选一条记录,点击"复制"按钮,进入复制页面,默 认将被复制的退税申请的所有信息都展示出来,如下图。企业可根据自己的需 求填写或修改相关信息,然后进行暂存或申报操作。

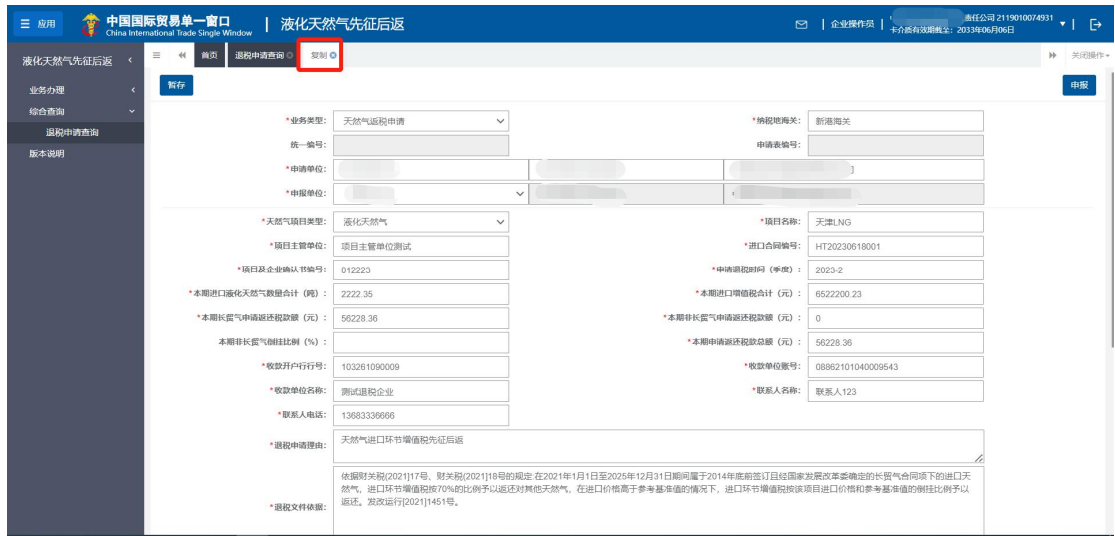

图 复制页面

### 查看

在查询结果列表中勾选一条记录,点击"查看"按钮,进入数据详细信息 页面,如下图。

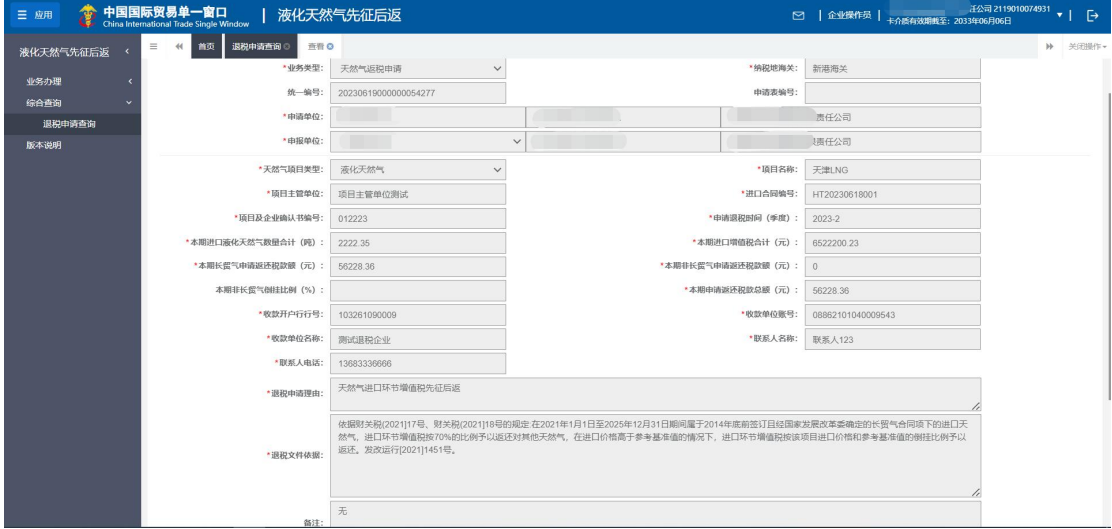

图 退税申请详细信息界面